# **User registrieren mit 2-Faktor Authentifizierung mittels E-Mail-Code**

# "Login Registration Labor" anklicken

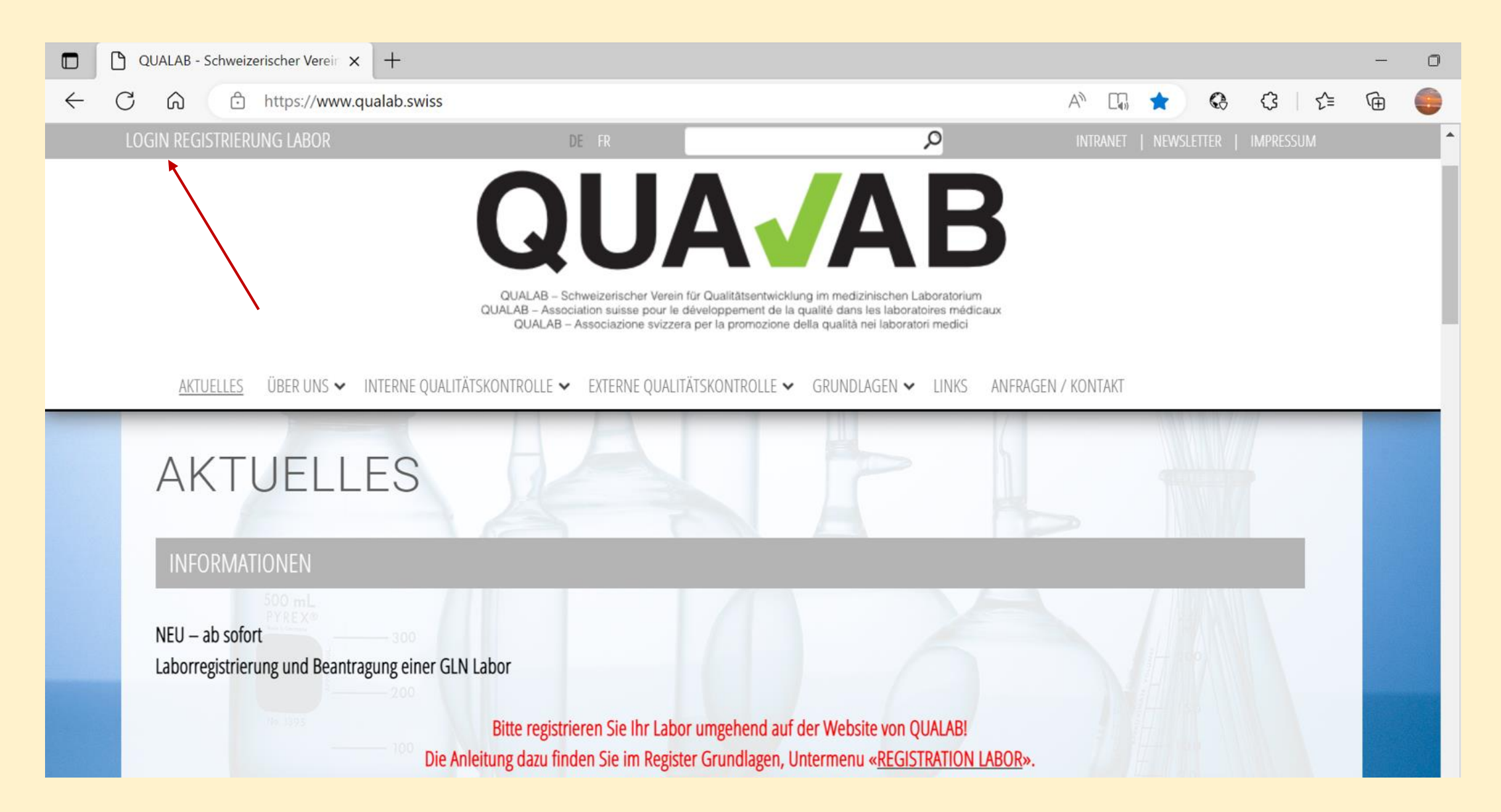

# Rechts oben Button «Registrieren» anwählen

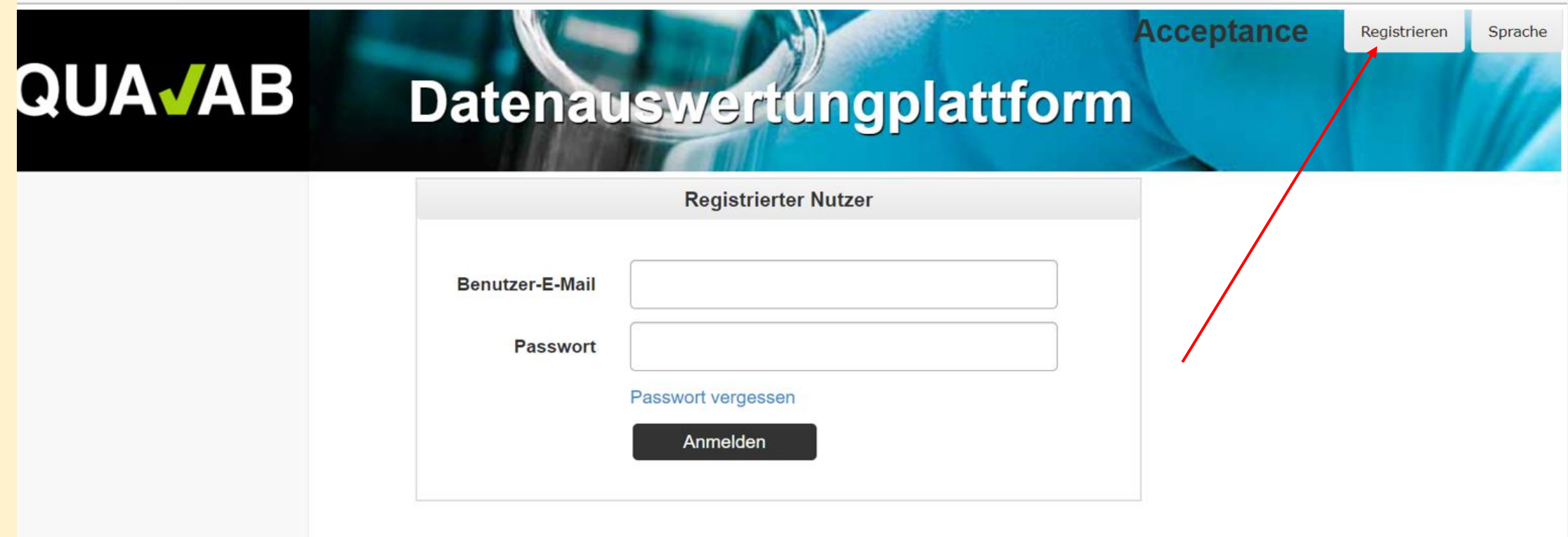

#### **E-Mail und Passwort bei «neuer Laborbenutzer registrieren» eintragen; Bestätigungs-Code via «E-Mail» wählen; Zeichen aus dem Bild eingeben; «Registrieren» anklicken**

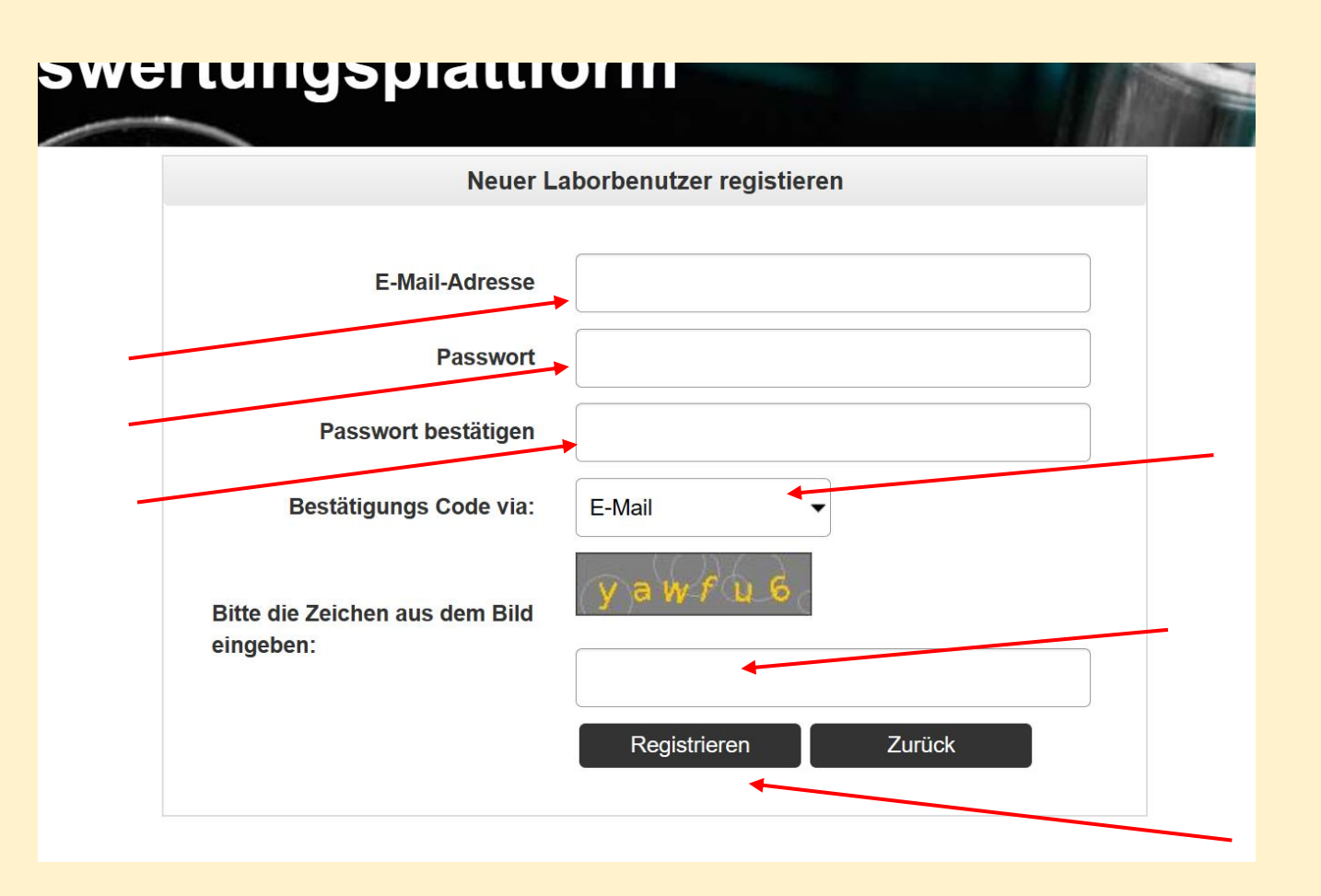

# **E-Mail mit Aktivierungslink verschickt; E-Mail prüfen**

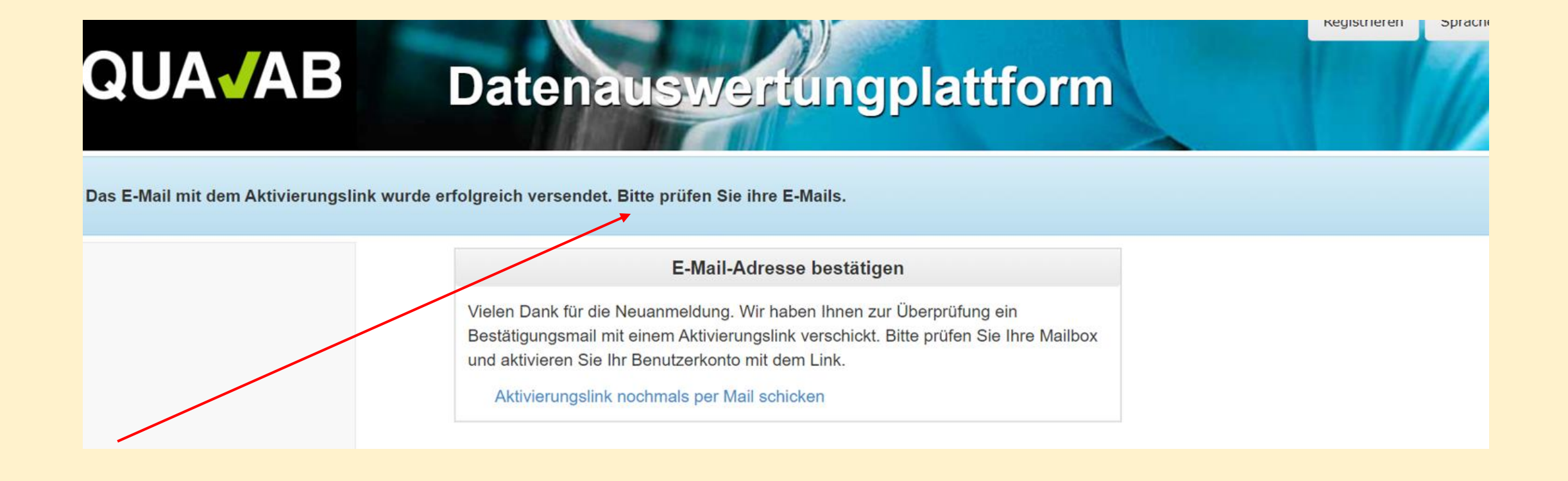

## **Im Mail Link «E-Mail-Adresse bestätigen» anklicken**

#### **Benutzer Aktivierung**

Bitte klicken sie auf den Link um die E-Mail-Adresse zu bestätigen und damit die Registration des Users abzuschliessen.

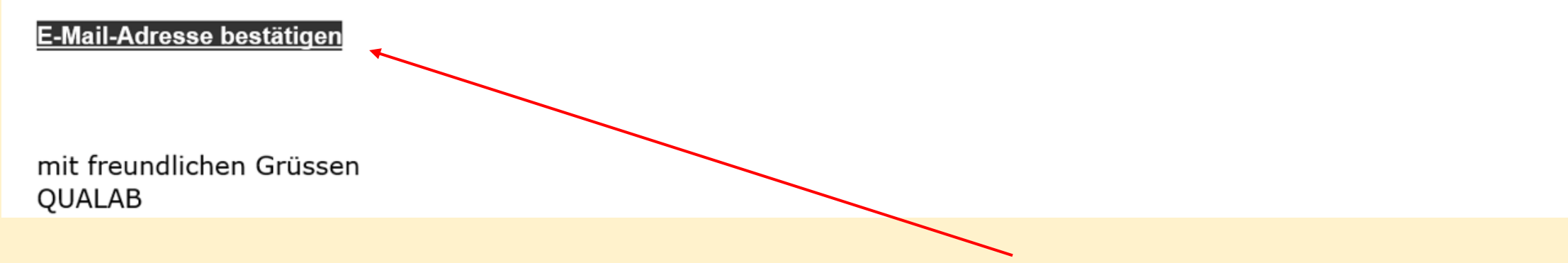

# **User-Konto wurde erfolgreich bestätigt Registrierter User – E-Mail und Passwort eintragen «Anmeldung» anklicken**

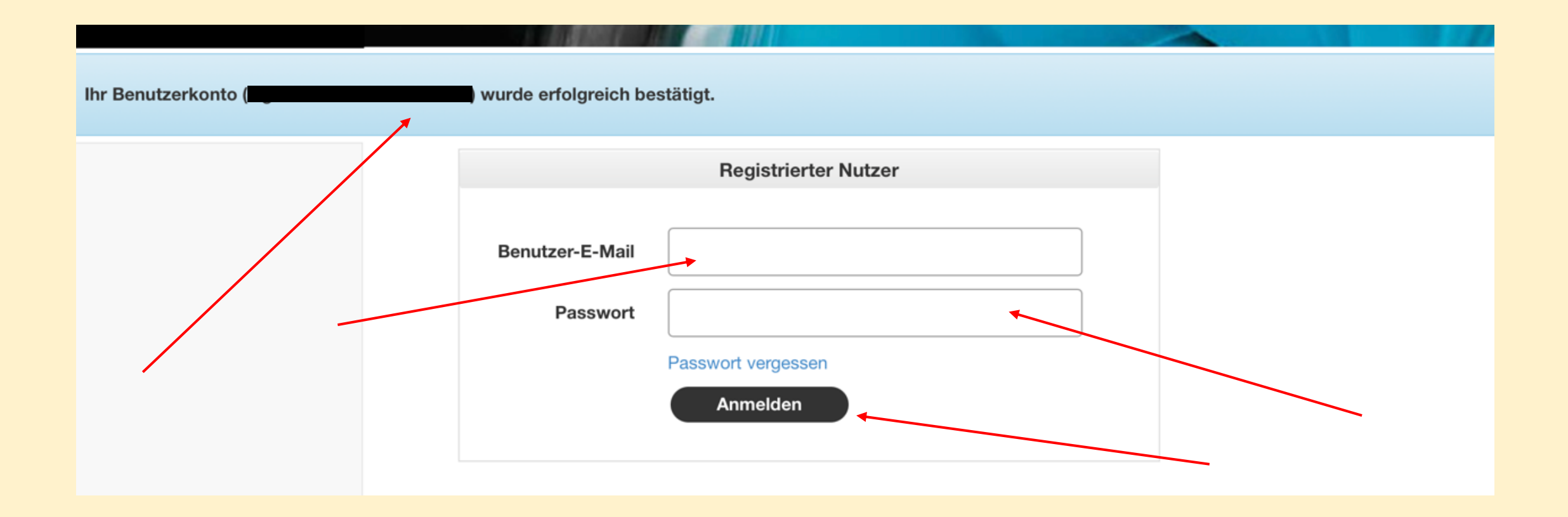

#### **Ab jetzt wie folgt einloggen - Eingabe User-E-Mail und Passwort; "Anmelden" anklicken**

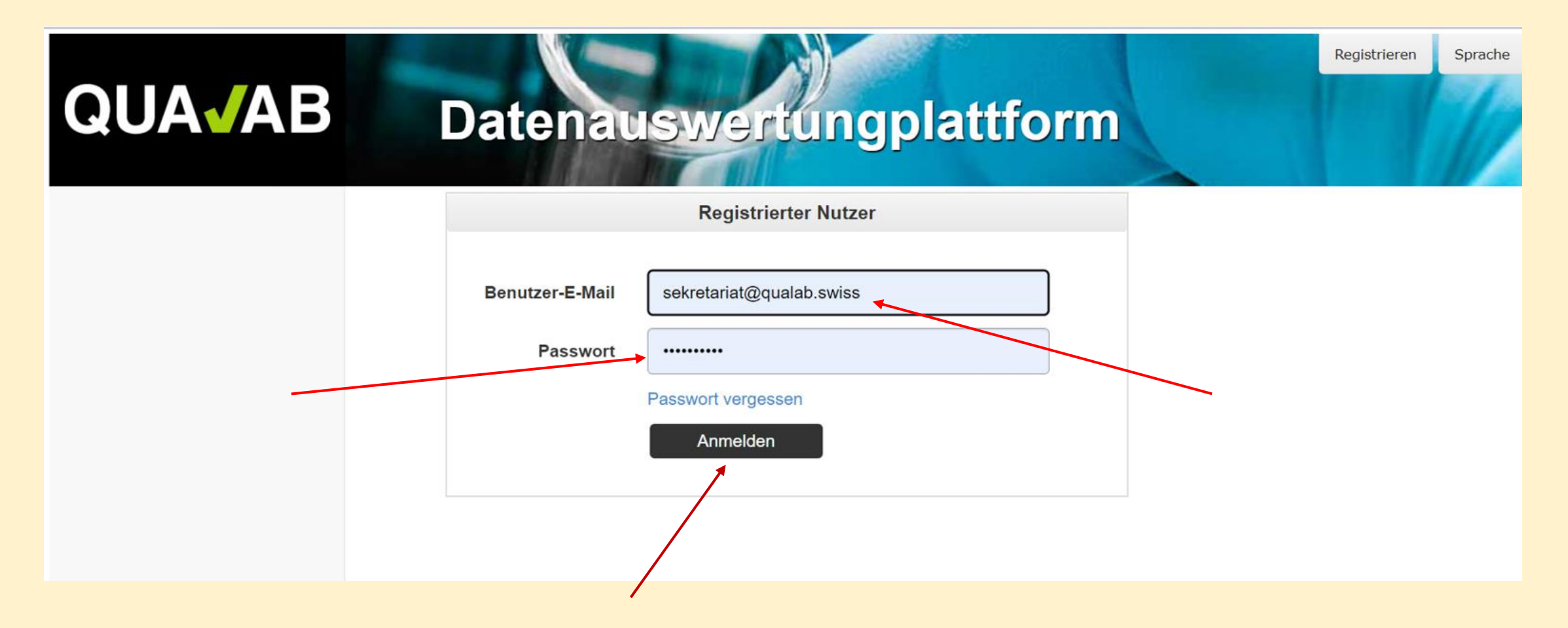

#### **E-Mail mit Code wird automatisch verschickt**

#### **E-Mail mit Code öffnen**

# **QUAVAB**

QUALAB - Schweizerischer Verein für Qualitätsentwicklung im medizinischen Laboratorium QUALAB - Association suisse pour le développement de la qualité dans les laboratoires médicaux QUALAB - Associazione svizzera per la promozione della qualità nei laboratori medici

#### DAP Login zweiter Faktor

Code für das einmalige Einloggen

151437 mit freundlichen Grüssen QUALAB

### **Code aus der E-Mail ins Feld Token eintragen; "Anmelden" anklicken**

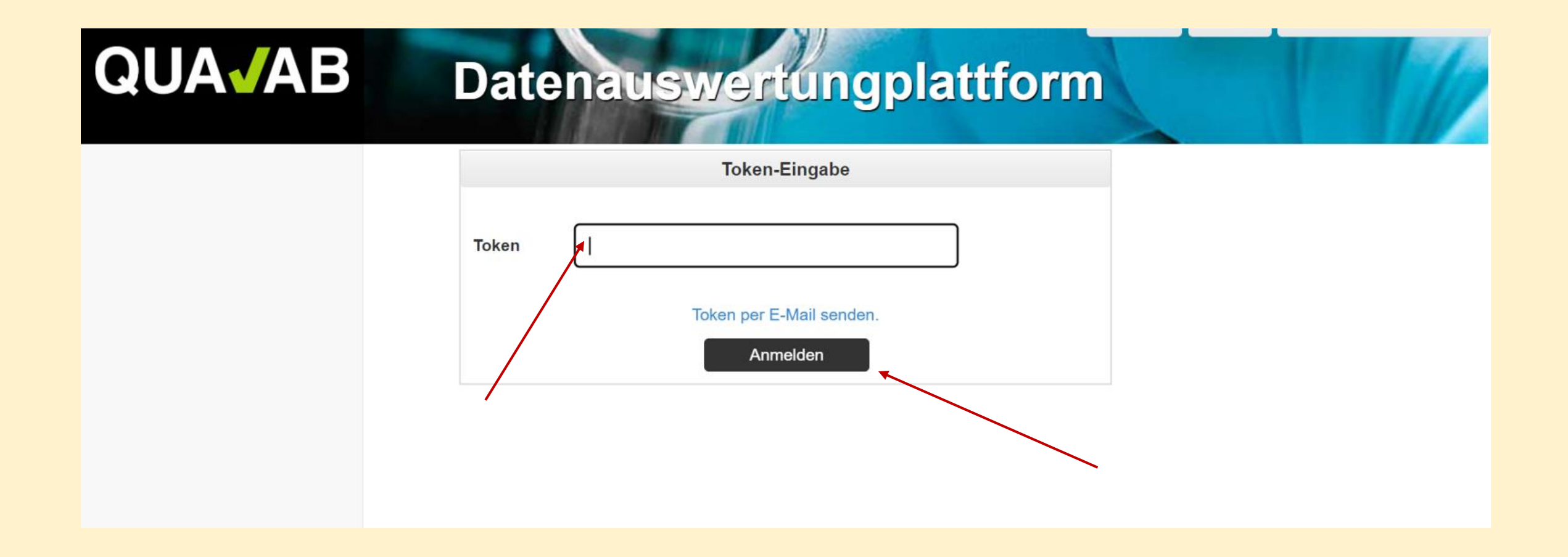

#### **Die E-Mail mit dem Code kann wiederholt werden, indem**  der blaue Link "Token per E-Mail senden" angeklickt wird

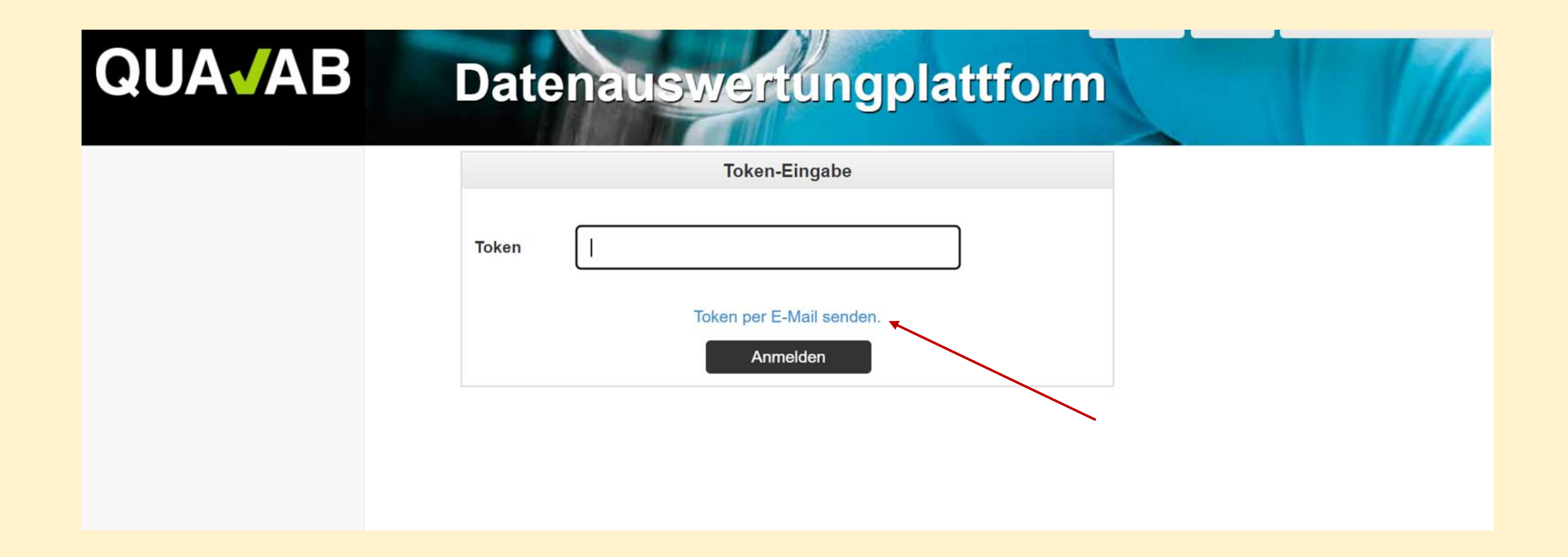